## **Página pessoal no IME**

Para poder ter sua página pessoal é necessário ter uma conta na Rede IME. Para isso é preciso:

- 1. [Criar um email @ime.usp.br;](https://id.usp.br)
- 2. [Criar sua conta na Rede IME;](https://criaconta.ime.usp.br)
- 3. Ter o acesso remoto liberado para manipular os arquivos.

## **Como criar uma página web no servidor do IME**

Todo usuário da Rede IME pode hospedar páginas web no servidor do IME, acessível em um endereço como http://www.ime.usp.br/~usuario (note o til).

Para disponibilizar conteúdo online, basta criar ou mover arquivos para o diretório www dentro de seu diretório na rede (~usuario/www). Para ter uma página web de entrada, crie um arquivo chamado index.html na pasta www.

Se houver interesse em transferir os arquivos de forma remota, recomendamos o guia: [como\\_transferir\\_arquivos\\_via\\_ssh](https://wiki.ime.usp.br/tutoriais:como_transferir_arquivos_via_ssh).

## **Conteúdo dinâmico (PHP e CGI)**

Por segurança, o uso de PHP e CGI está desabilitado por padrão. Caso deseje usar PHP ou CGI, envie email para admin@ime.usp.br explicando qual o uso desejado.

Hoje em dia ataques automatizados contra sites online estão muito frequentes, graças ao incentivo financeiro de propaganda não-solicitada (spam). Por isso, pedimos aos usuários que mantenham seus pacotes PHP sempre atualizados (Wordpress, Joomla, Drupal &c.), e aos programadores que tomem todas as precauções de segurança recomendadas no seu código.

From: <https://wiki.ime.usp.br/> - **Wiki da Rede IME**

Permanent link: **[https://wiki.ime.usp.br/servicos:pagina\\_pessoal?rev=1593015456](https://wiki.ime.usp.br/servicos:pagina_pessoal?rev=1593015456)**

Last update: **2020-06-24 13:17**

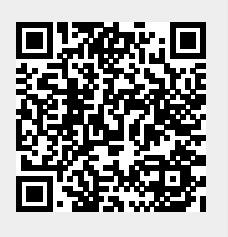